# STRUCTURATION ET LABELLISATION DES CLUBS

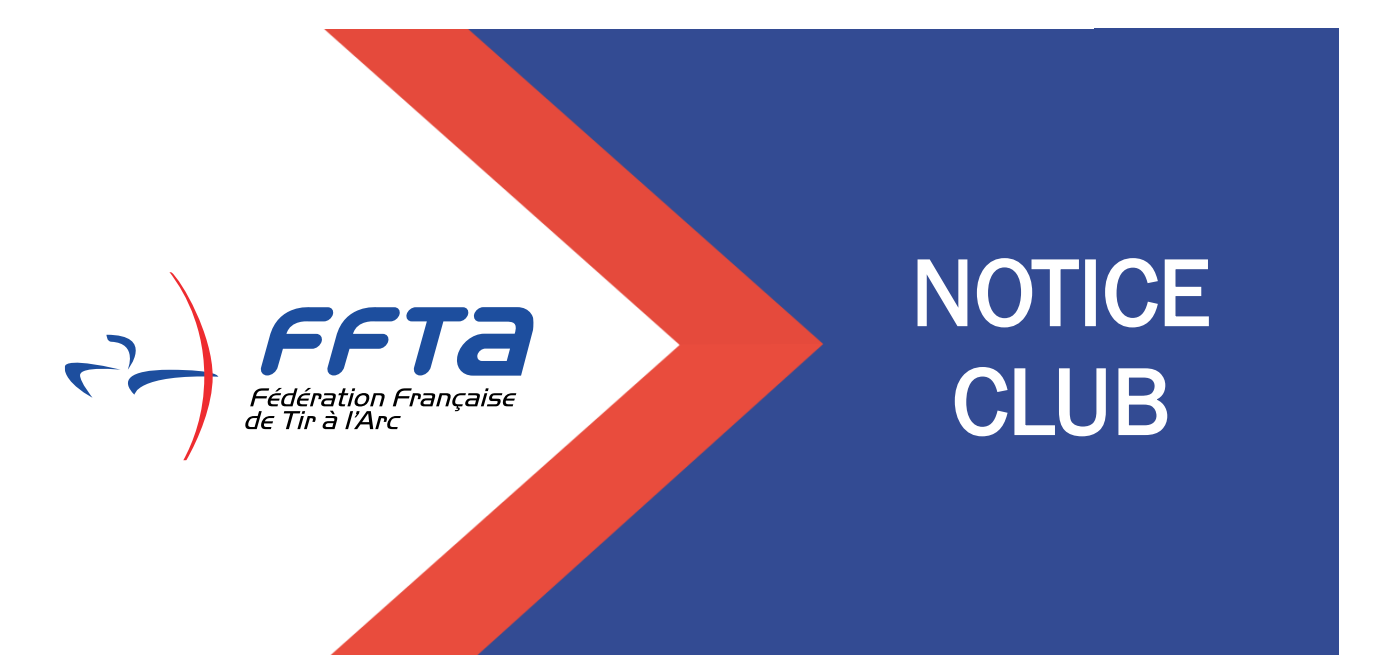

MISE A JOUR LE 17/10/2023

Ĩ

# **SOMMAIRE**

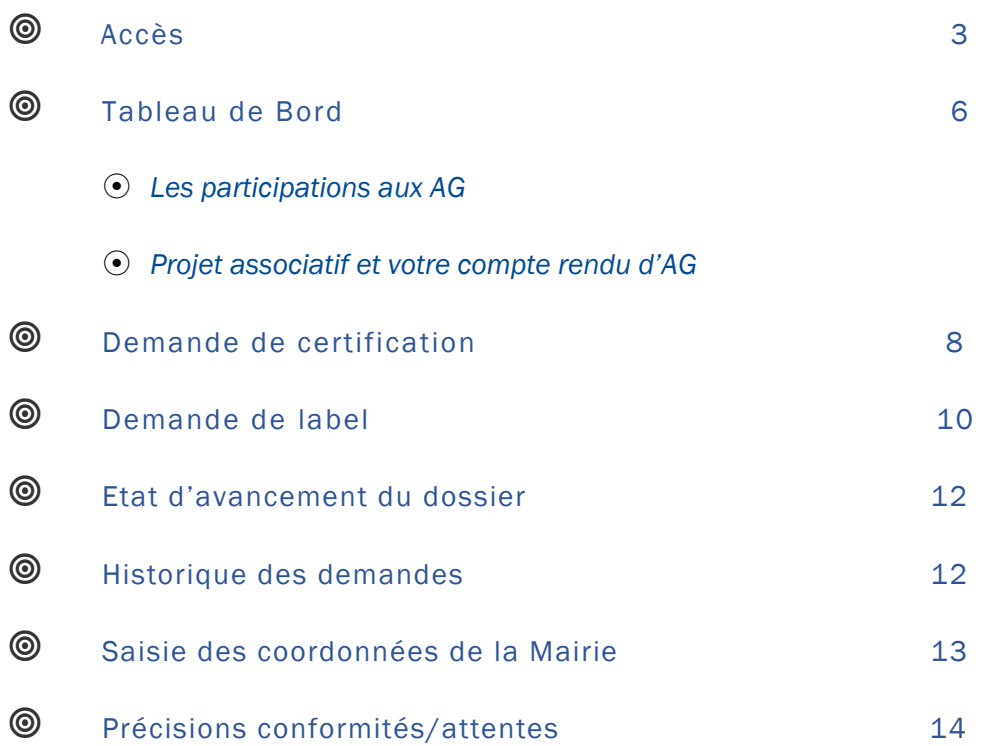

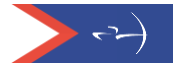

## Demande de label et certification(s) – Octobre 2023

Les demandes de label et certification(s) se font durant une période déterminée (date d'ouverture prévue courant octobre 2023). En dehors de cette période, les dossiers de demande de label et de certification(s) sont en mode « simulation » et ne pourront pas être soumis aux référents départementaux et régionaux.

Toutefois dès janvier, il est possible de demander la validation des prérequis : participation aux AG du CD et CR, dépôt du compte-rendu d'AG et le projet associatif afin d'anticiper votre demande de label et certification(s).

Le mode simulation permet à chaque club d'évaluer à n'importe quel moment de l'année, ce qu'il a la capacité de valider ou ce sur quoi il doit mettre l'accent pour progresser.

Chaque début de saison la base de données sur laquelle s'appuie l'évaluation, est mise à jour.

Avant de commencer la démarche, il est conseillé au club de compléter et/ou mettre à jour les informations sur l'espace dirigeant et plus particulièrement :

- Déclarer les instances et les encadrants
- Mettre à jour ou compléter les lieux de pratique. Attention : à la suite d'une erreur de notre prestataire, certains clubs ont des équipements en doublons. Il est nécessaire de ne garder que ceux entièrement complétés : s'assurer d'avoir bien complété l'onglet « Configuration » de chaque lieu de pratique.
- Mettre à jour ou compléter l'onglet Accueil.

Pour rappel, les référents départementaux et régionaux ont pour mission d'accompagner les clubs dans leur structuration et dans les démarches de labellisation. Ils sont les premiers interlocuteurs des clubs (coordonnées des référents sur l'extranet fédéral sous l'onglet « Labels et certifications » de votre club).

Afin d'accompagner les clubs, des documents sont à disposition dans l'onglet "Documents" >> FFTA :

- Dans « Utilisation de l'Extranet » pour les notices de l'espace dirigeants (Accueil et lieux de pratique)
- Dans « Developpement » puis

. « Labellisation » pour les documentes spécifiques liés aux labels dont le Memento qui est le document complet de présentation du dispositif

. « Structuration » pour les outils d'aide à la structuration (ex. Fiche pratique pour le projet associatif)

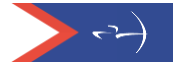

## *Accès*

Saisir votre code et mot de passe pour accéder à votre Espace Dirigeants puis une fois positionné sur votre club, cliquer sur le lien temporaire.

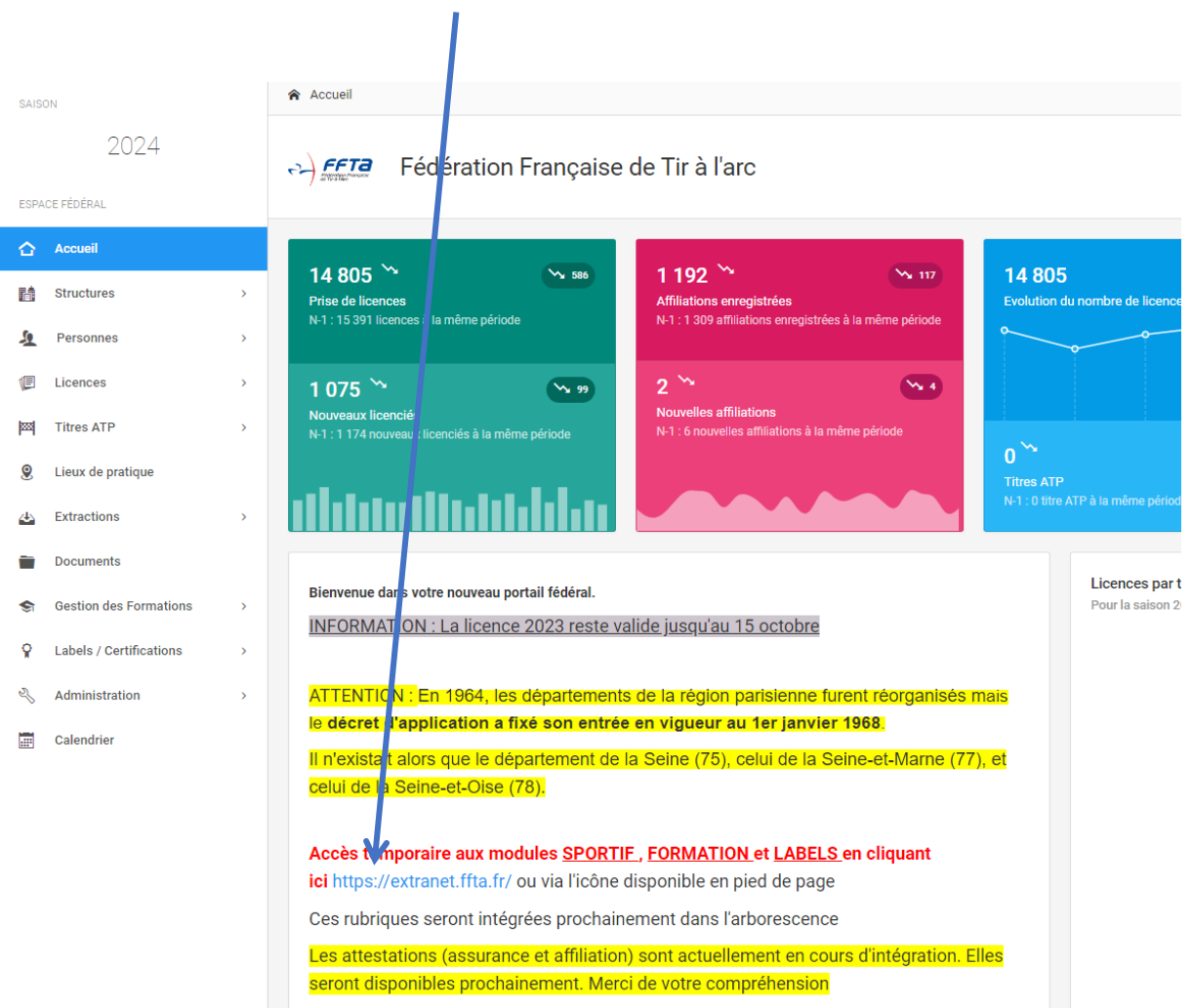

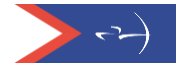

Une nouvelle fenêtre s'ouvre, vous pouvez saisir à nouveau vos codes d'accès (identiques aux précédents) et cliquer sur « Entrer »

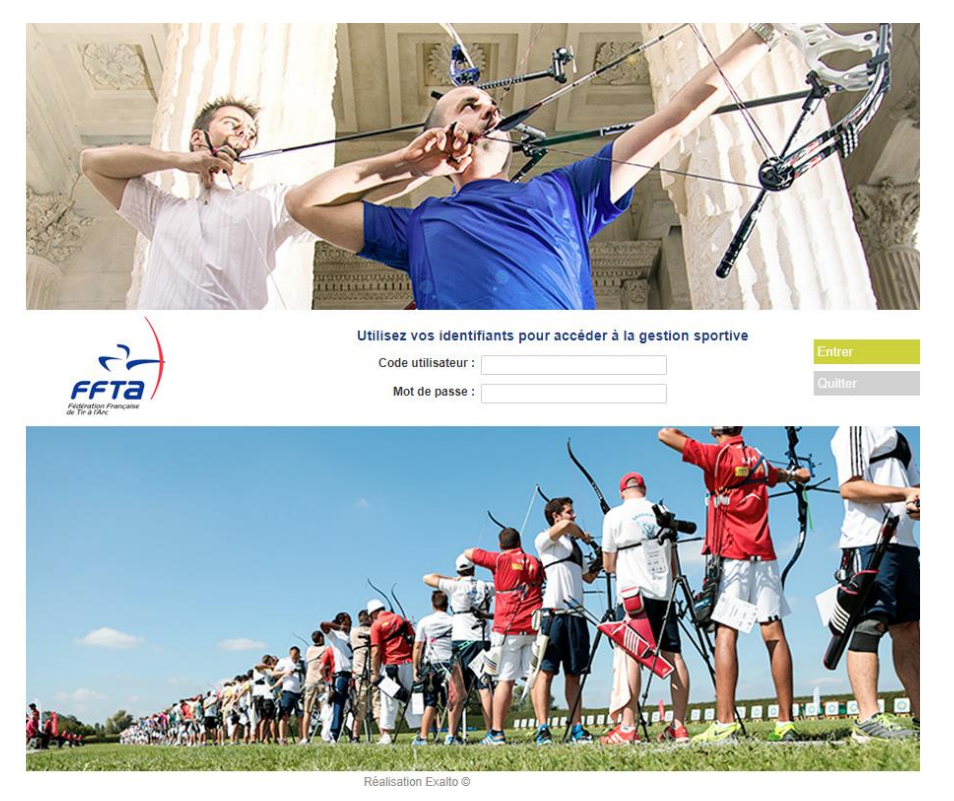

Vous êtes sur la page d'accueil de votre club :

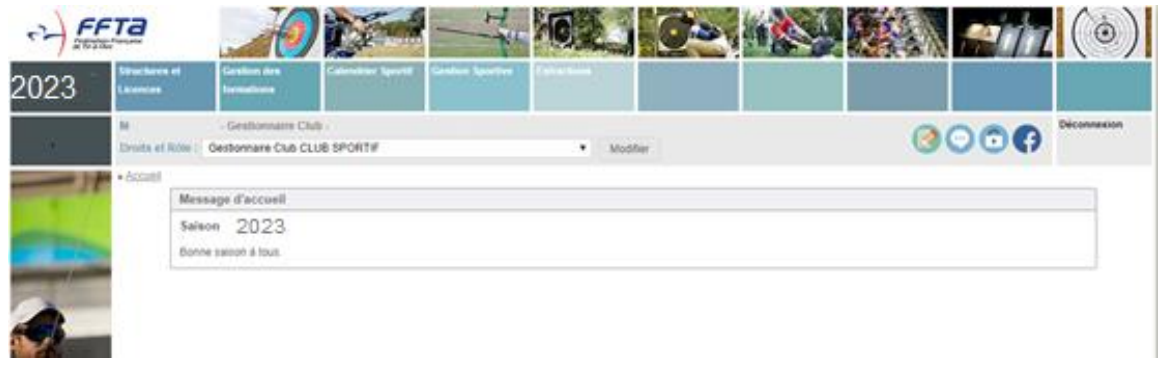

Cliquez sur « Structures et Licences » pour obtenir l'accès aux informations de votre club, puis sur « Labels et certifications » :

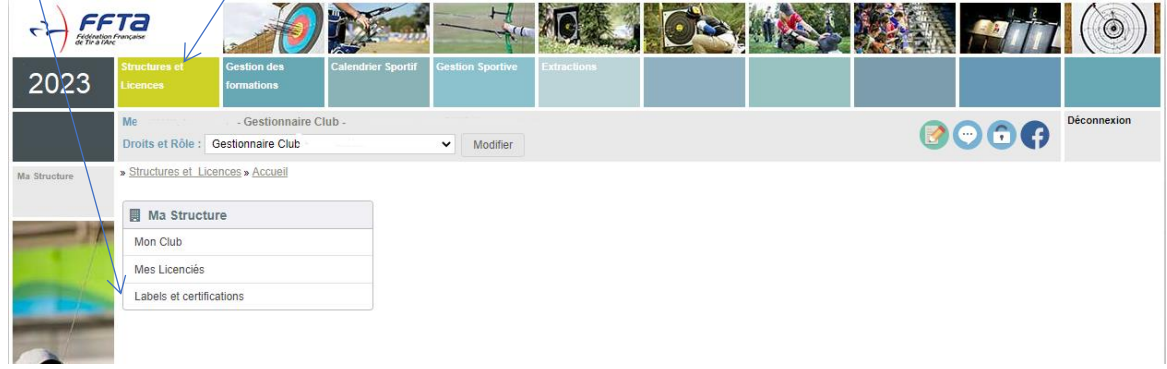

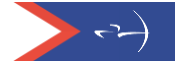

A.

Les informations de votre club s'affichent, vous devez choisir l'onglet « Labels et certifications » pour commencer la démarche.

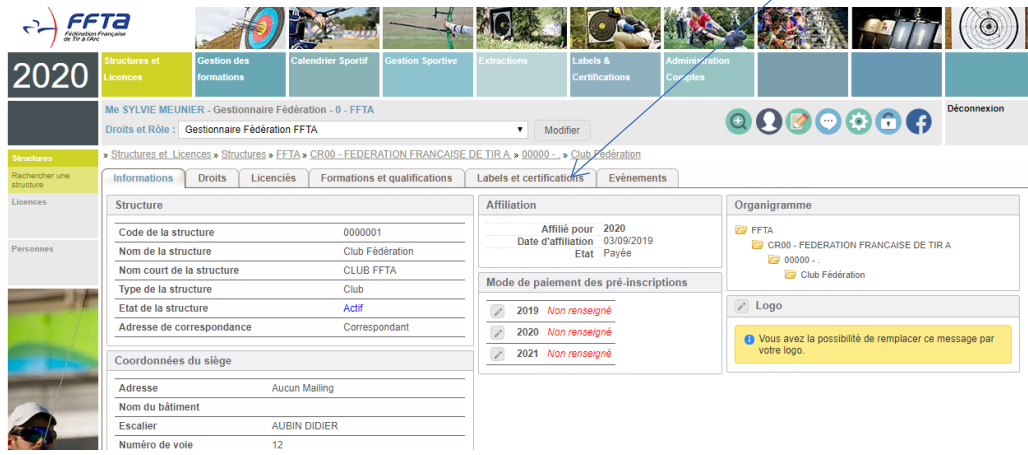

## *Tableau de bord*

De nouveaux onglets apparaissent : Tableau de bord, fonctionnement associatif, suivi de mes candidatures, historique des demandes, traces, documentation.

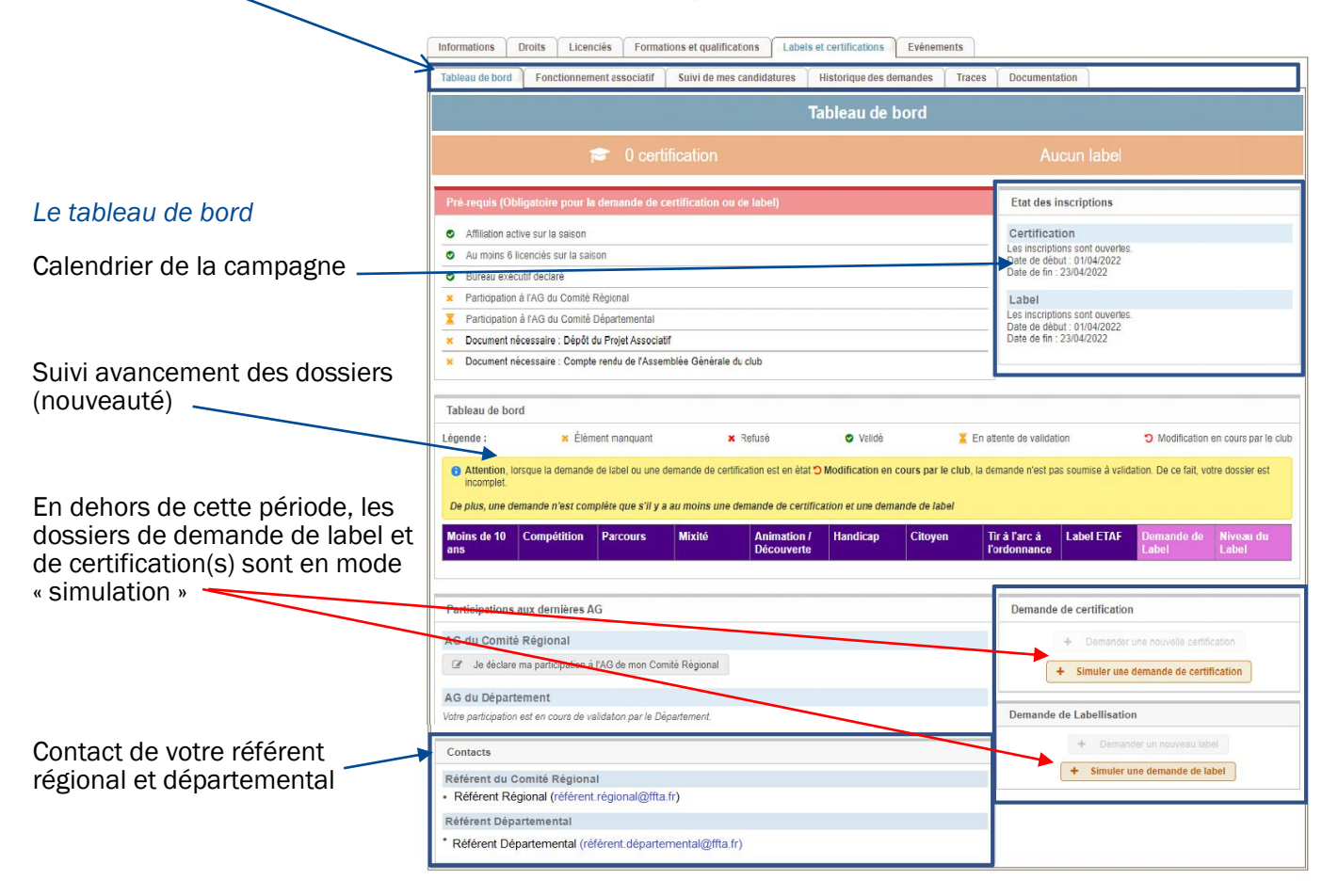

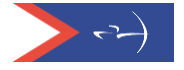

Le tableau de bord affiche les prérequis nécessaires pour faire la demande de label et certification.

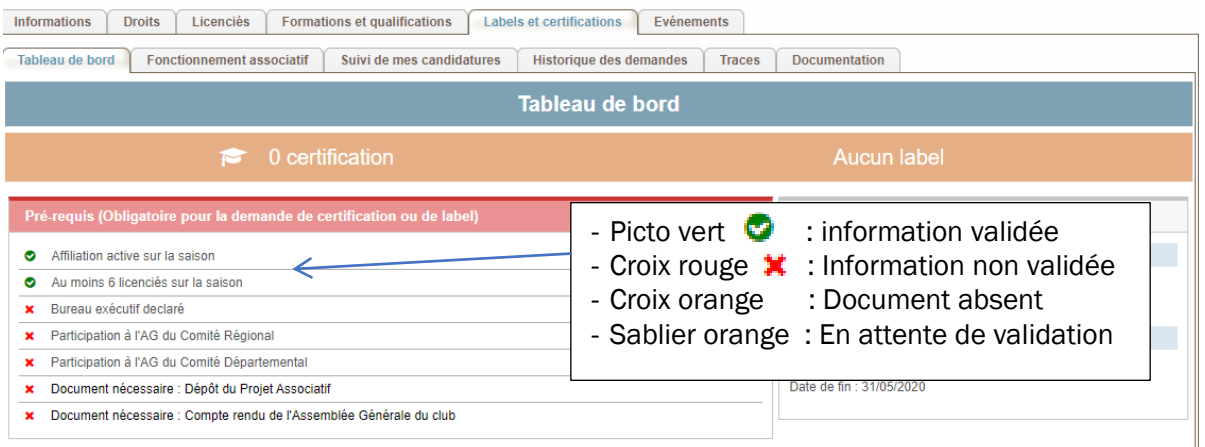

#### **⦿** *Les participations aux AG*

Si l'AG du CR ou du CD a lieu après le 15 octobre, alors la participation à l'AG n-1 peut permettre la validation du critère.

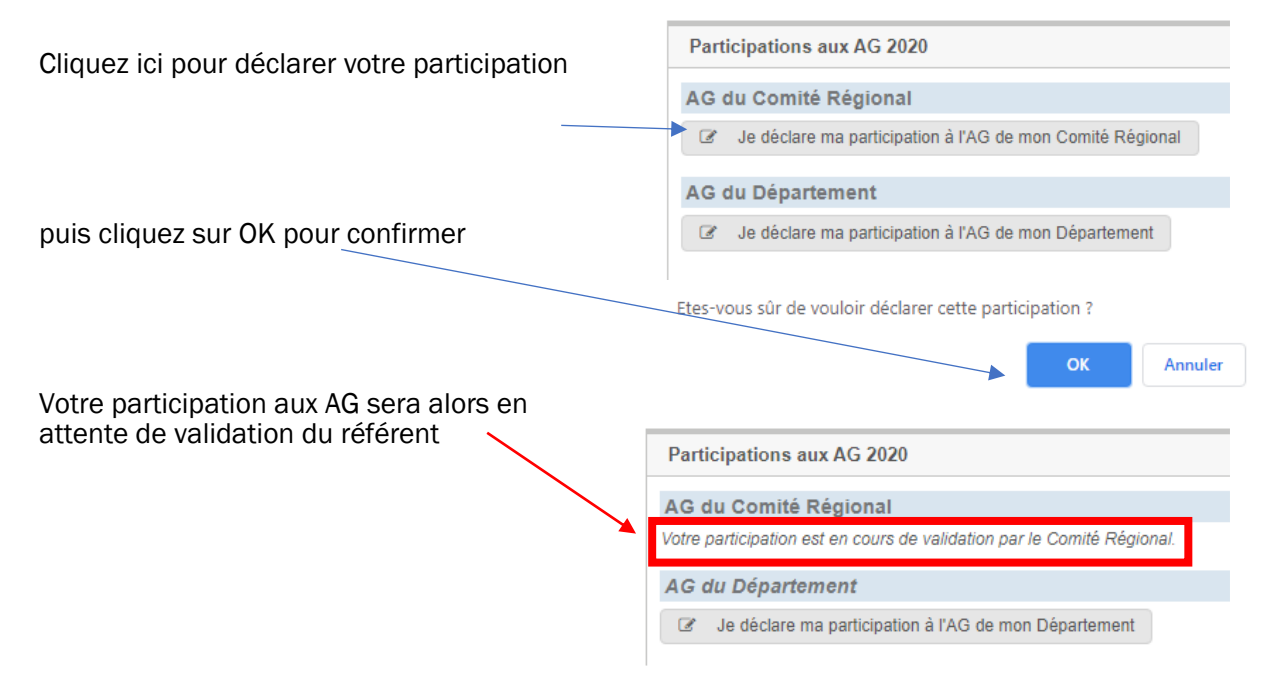

Ne pas oublier de déclarer et l'AG régionale et l'AG départementale puisque les critères sont cumulatifs. S'y prendre le plus tôt possible car un message de confirmation est nécessaire pour accéder à une demande de certification puis de labellisation.

Une fois les documents déposés, sur votre tableau de bord, le sablier orange indique que ces documents sont en attente de validation par votre référent départemental

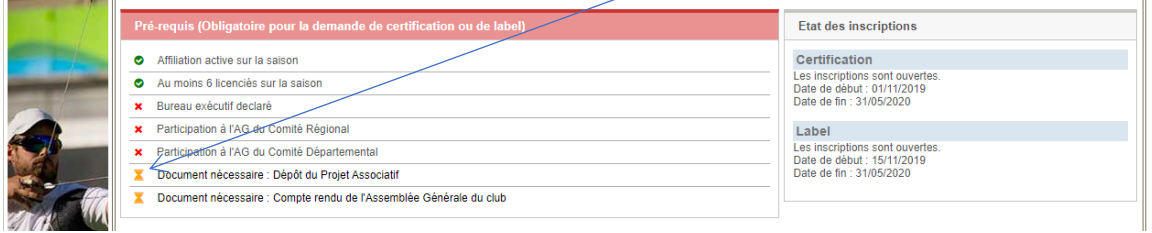

#### **⦿** *Projet associatif et votre compte rendu d'AG*

Depuis le tableau de bord, vous cliquez sur les intitulés « projet associatif » ou « compte rendu d'AG » et vous basculerez automatiquement sous l'onglet « Fonctionnement associatif », vous pourrez alors déposer votre projet associatif et votre compte rendu d'AG et au besoin le modifier.

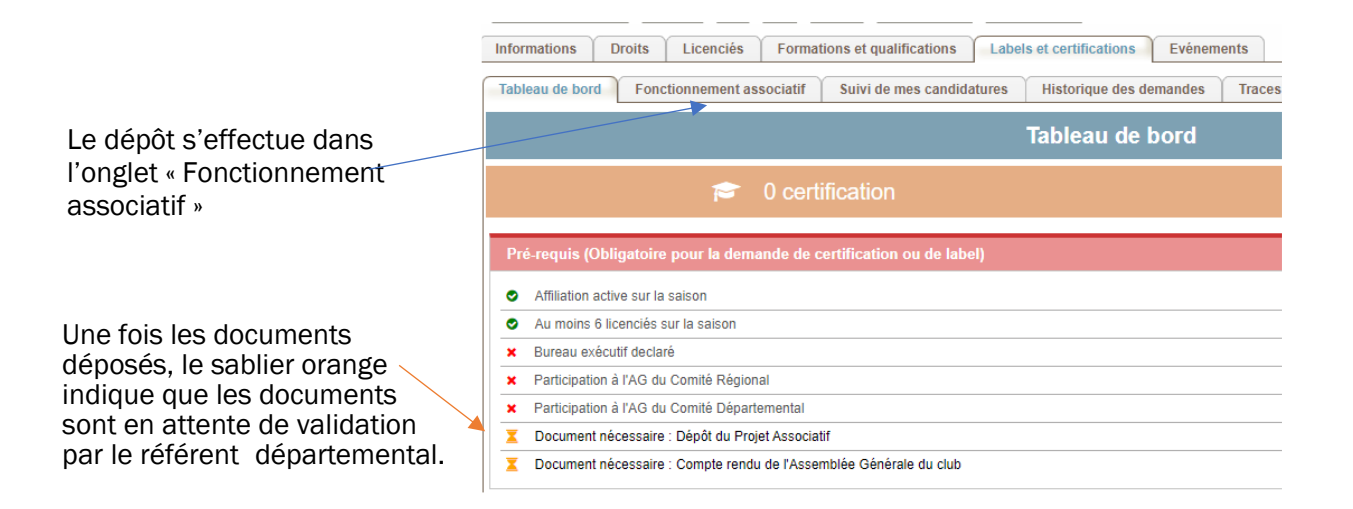

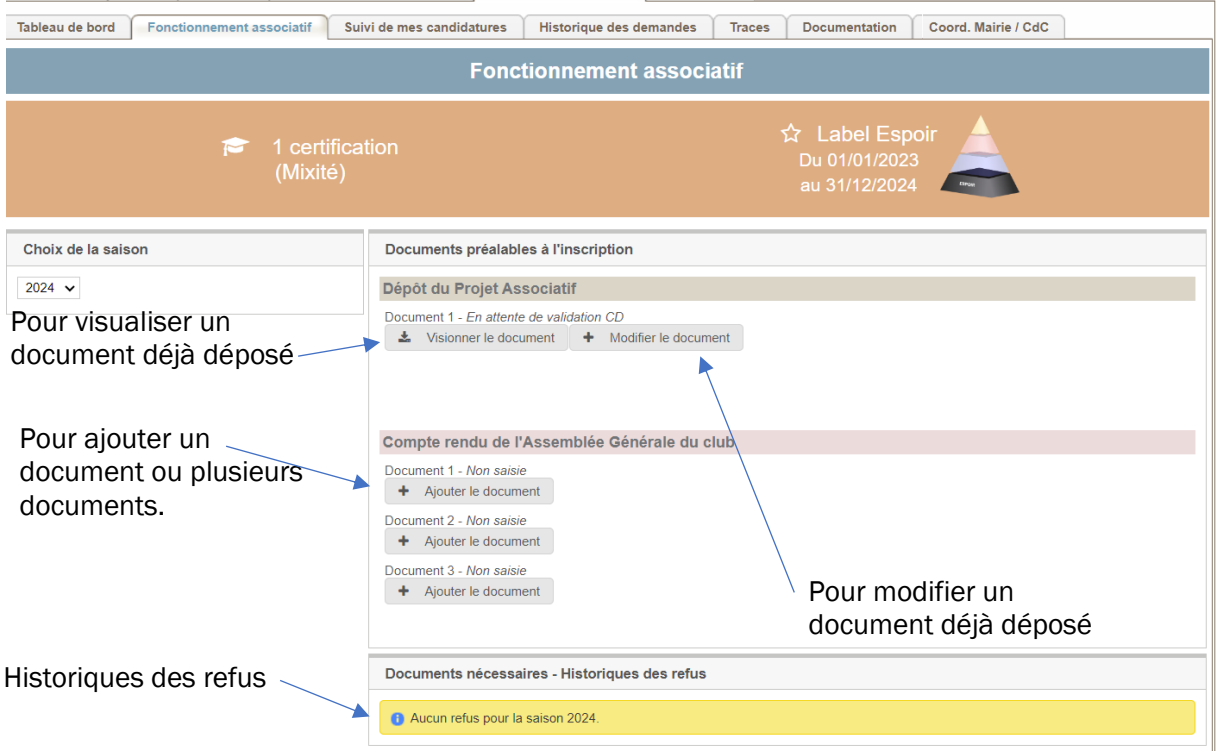

Si l'AG du club se situe 15 jours avant la clôture de la campagne pour les clubs, le compte-rendu de l'AG N-1 est accepté (PV complet y compris bilan financier ou compte de résultat du dernier exercice clos validé ; Possibilité d'ajouter une ou des annexes).

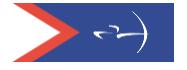

## *Demande de certification*

Pour faire une demande de certification :

Cliquez sur « Demander une nouvelle certification » ou sur « Simuler une demande de certification » si la campagne n'est pas ouverte.

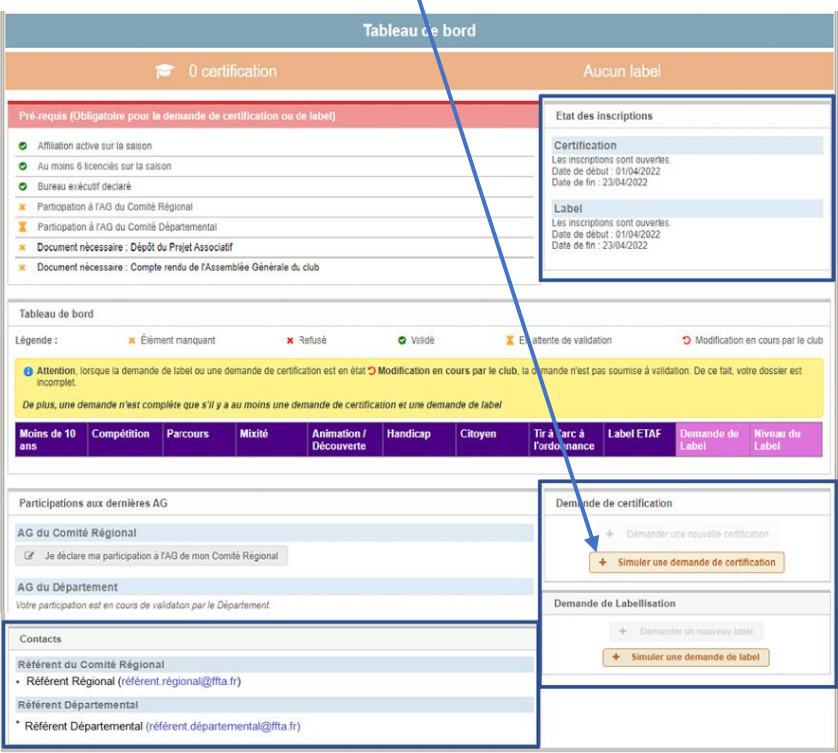

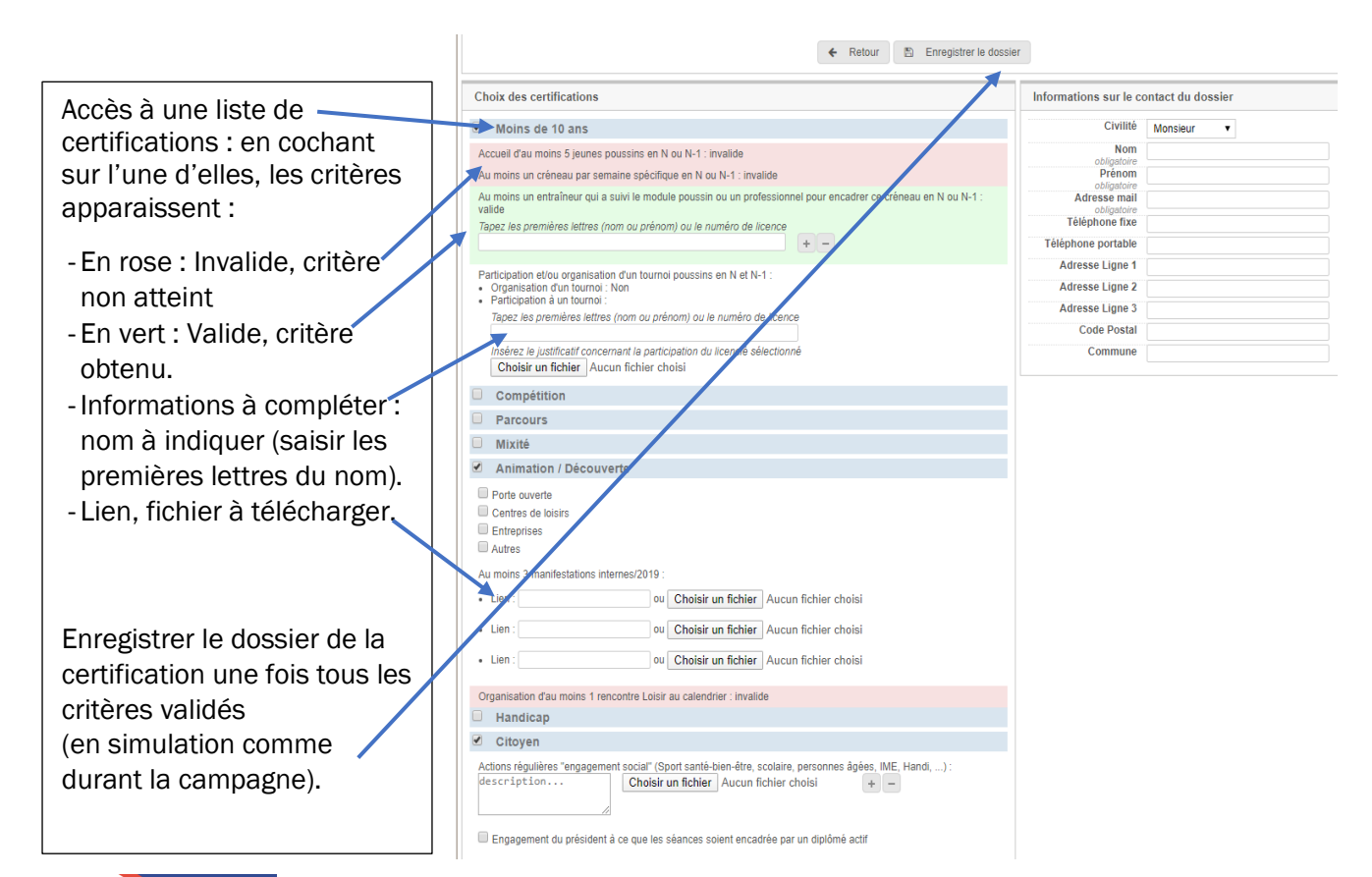

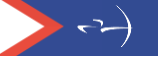

Ce dossier figure alors sous l'onglet « Suivi de mes candidatures ». Pour le transmettre au référent départemental, cliquez sur « Soumettre le dossier ».

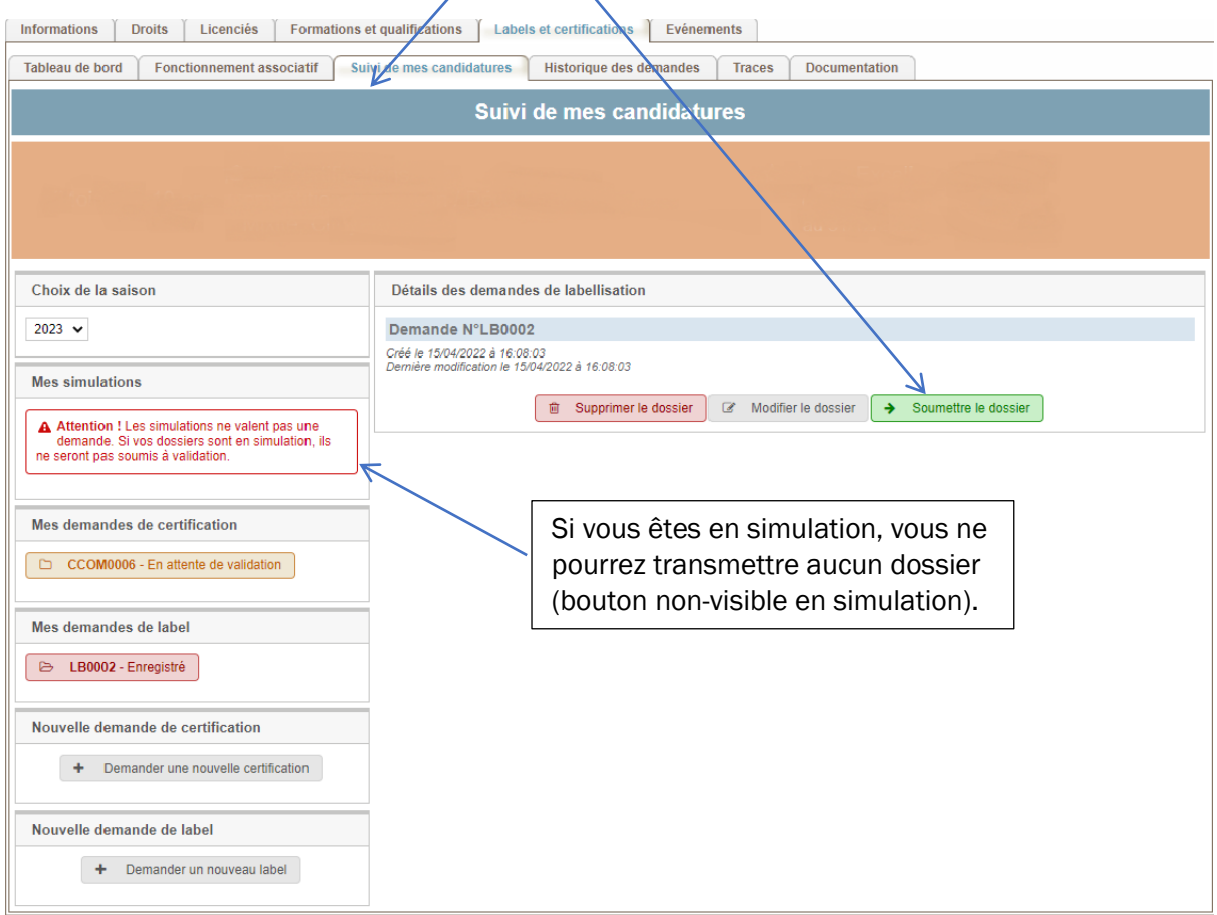

Ce dossier peut être supprimé ou modifié. Une fois soumis, il ne peut plus être remplacé. Votre référent pourra vous le retourner pour corrections ou le valider et le transmettre ensuite à votre référent régional qui, à son tour, le transmettra à la commission structuration de la Fédération.

Les certifications « Label ETAF et « Tir à l'Arc sur ordonnance » sont mentionnées automatiquement dès lors que le club est labellisé.

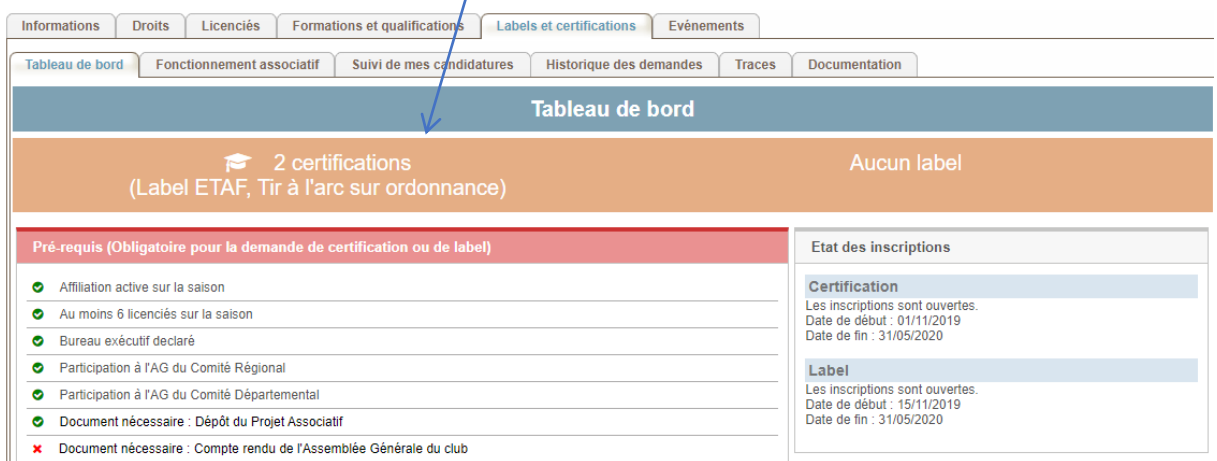

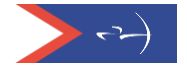

## *Demande de label*

Depuis le tableau de bord, pour la demande de Label, cliquez sur « Demande d'un nouveau label » ou « simuler une demande de label » » si la campagne n'est pas ouverte.

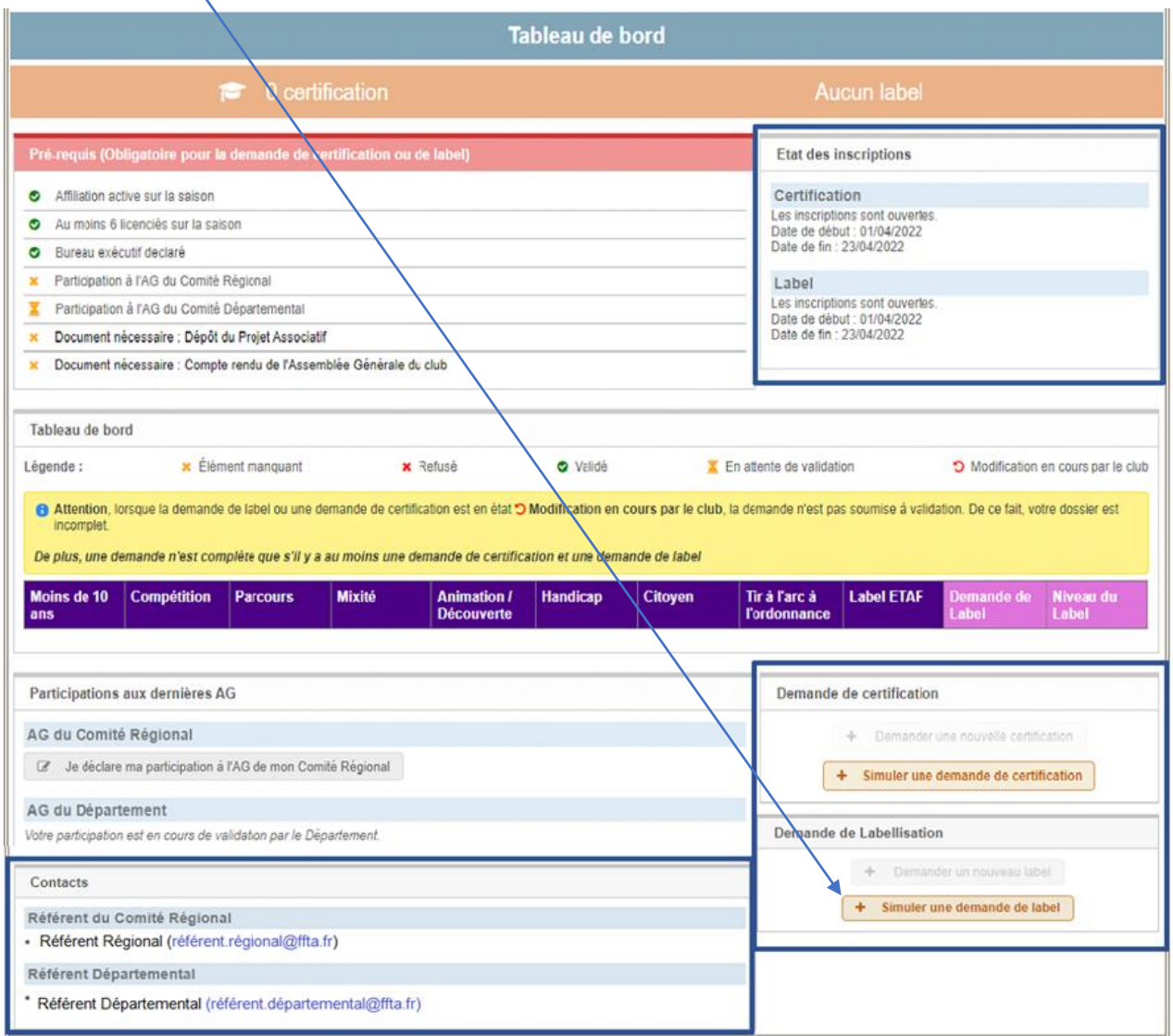

Lors de la campagne, des messages sont générés automatiquement entre le club et le référent départemental pour accuser réception des demandes de label et certification(s).

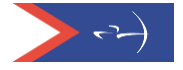

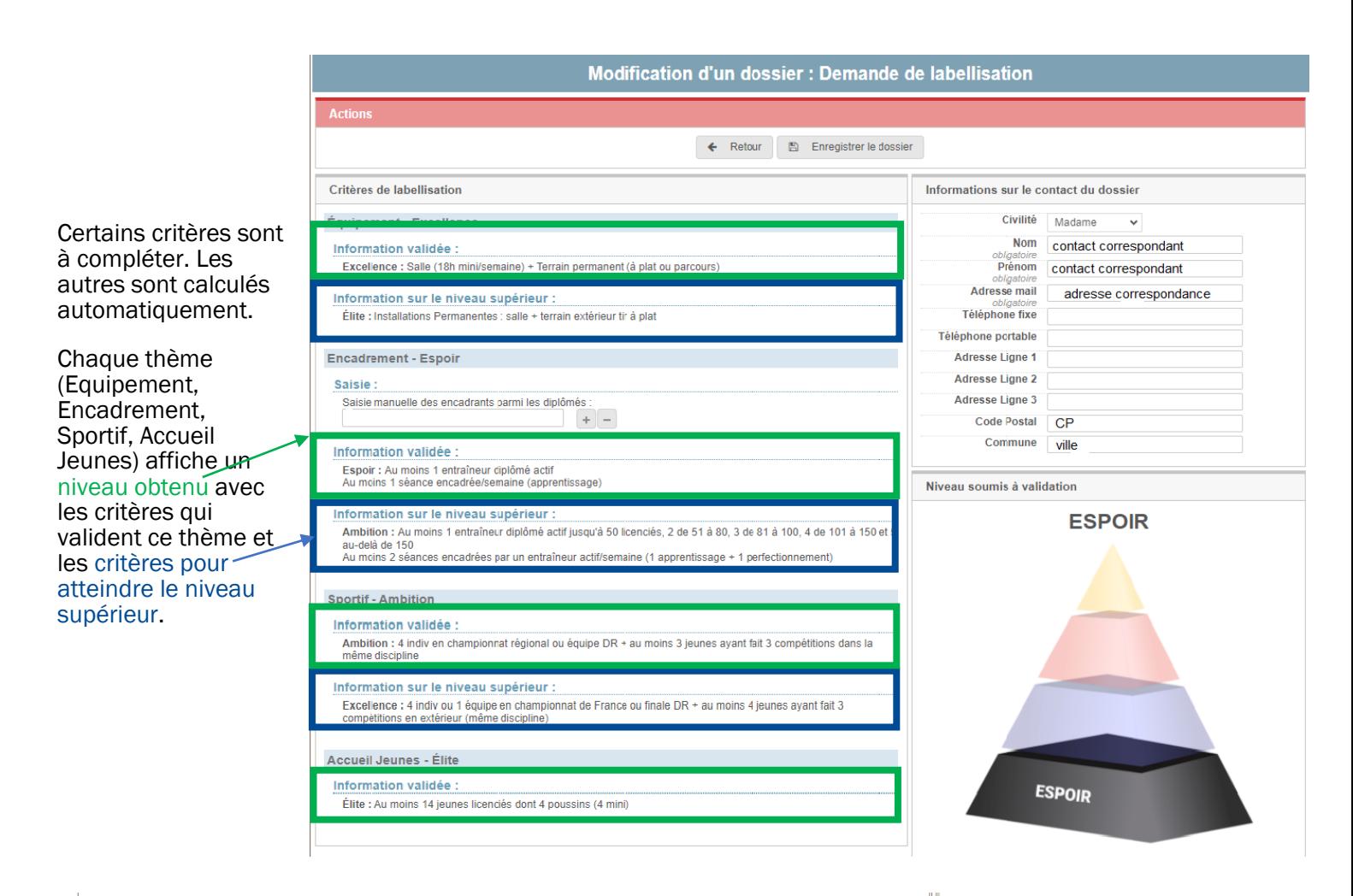

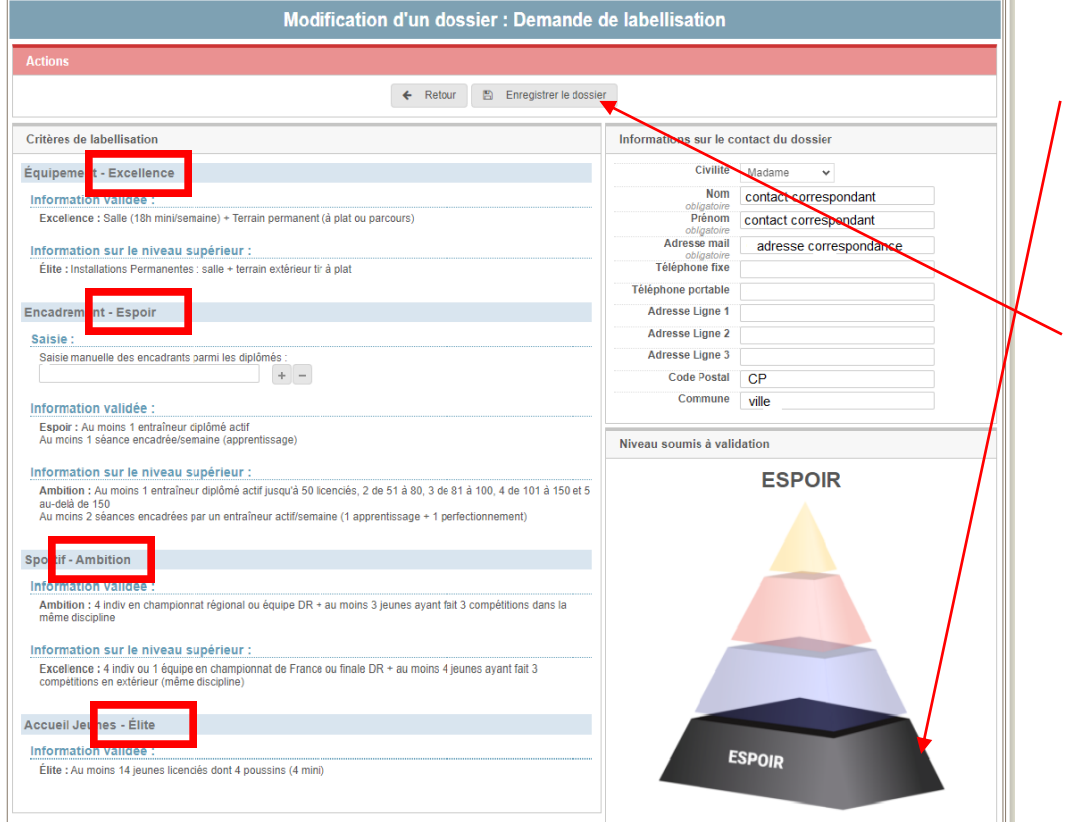

Le label obtenu par le club correspond au niveau le plus bas atteint sur les 4 .<br>thèmes

De la même manière que pour la certification, le club enregistre sa demande de label (qui se retrouvera dans « suivi de mes candidatures) et la soumet à son référent départemental (lorsque la campagne est ouverte).

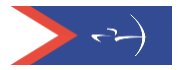

## *Etat d'avancement du dossier*

Dossier complet = pré requis validés + participations AG OK + au moins une certification + une demande de label

Un tableau de bord permet un meilleur suivi et facilite la compréhension.

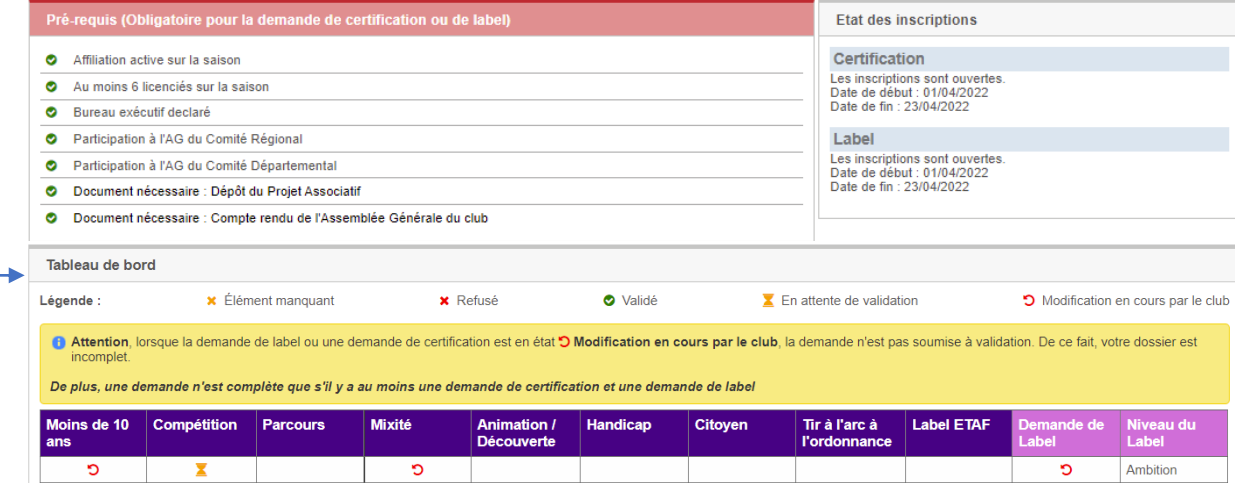

## *Historique des demandes*

Le club peut visualiser les demandes effectuées lors d'une précédente campagne depuis l'onglet « Historique des demandes ».

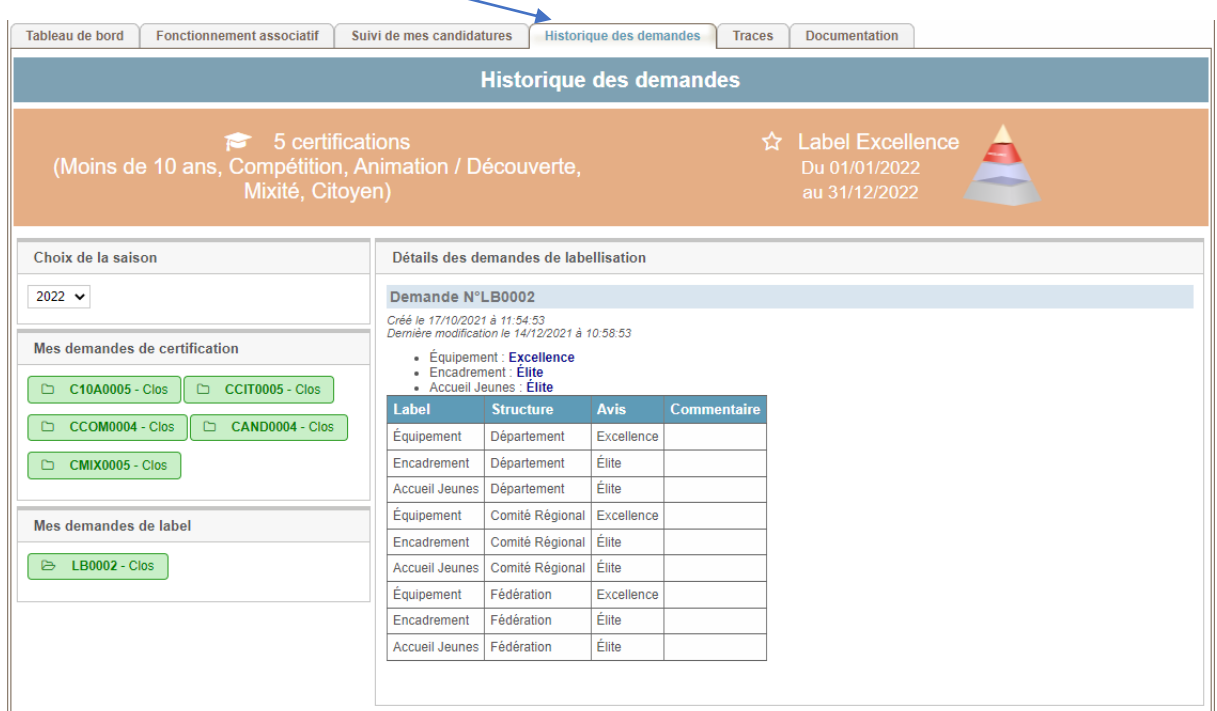

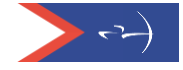

## *Saisie des coordonnées de la mairie*

En cliquant sur « Coord. Mairie/CdC » vous accéderez aux champs pour saisir les coordonnées de votre mairie et de votre communauté de Communes.

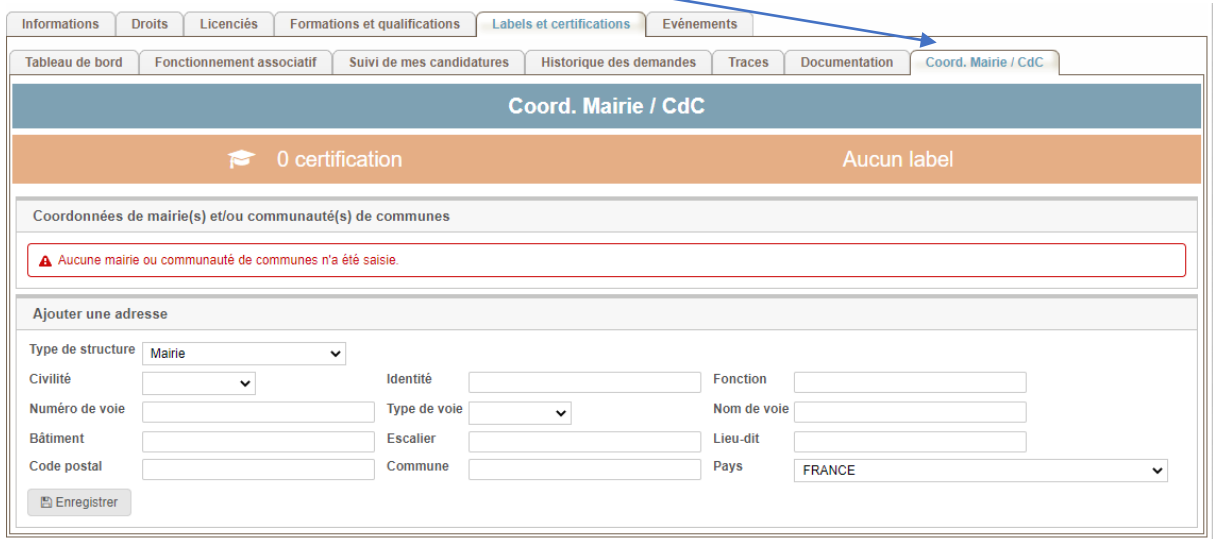

Une fois les champs saisis, vous cliquez sur « Enregistrer » et les données seront gardées. Vous avez la possibilité de saisir plusieurs coordonnées de mairies.

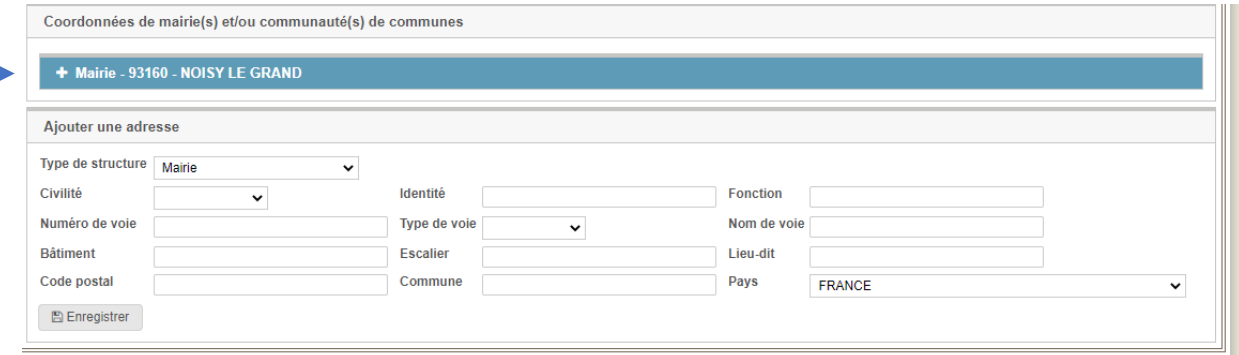

En déployant la croix, vous avez la possibilité de modifier ou de supprimer les informations

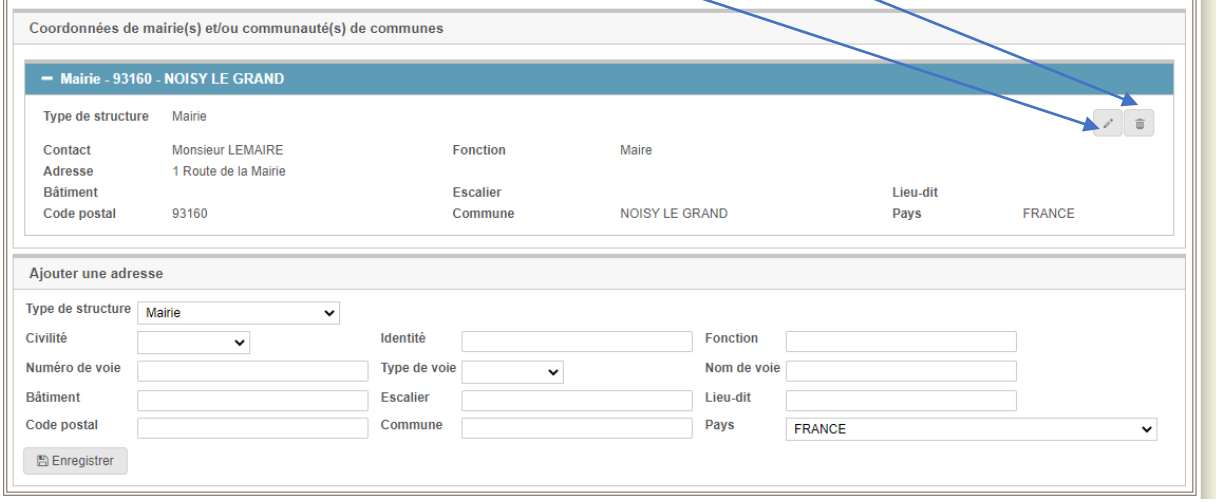

Il est important de remplir correctement ces champs, un courrier sera adressé au Maire **de votre commune ou au président de votre communauté de communesaprès l'obtention d'un label.**

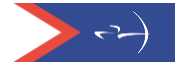

## *Précisions conformité/attentes*

## **Prérequis**

#### ➢ Conformité Projet Associatif

Il peut être synthétique. Cela peut être le formulaire simplifié rempli (disponible sur l'espace dirigeant dans DOCUMENTS >> FFTA>> Développement >> Structuration).

Ces éléments sont demandés :

o Présentation du club

- histoire /valeurs/missions…

- o Etat des lieux
	- Organisation/effectifs/ encadrement/ infrastructures/communication/activités…
- o Axes de développement : - objectifs et sous-objectifs / plan d'actions
- o Moyens - humains/financiers et matériels

## ➢ Conformité Compte-rendu AG

Si l'AG du club se situe 15 jours avant la clôture de la campagne pour les clubs, il est accepté de prendre en compte le compte-rendu en de l'AG N-1.

- o La rédaction d'un PV d'assemblée générale doit être simple et précis. Il doit reprendre l'ensemble des éléments de la réunion :
- o l'identité de l'association sportive (son nom, l'adresse du siège social) ;
- $\circ$  La date, le lieu et la nature de la réunion (AG constitutive ou annuelle  $-$  ordinaire — ou extraordinaire) ;
- o le nom des membres présents et les noms des membres absents ;
- o les noms des titulaires de procuration ;
- o le quorum atteint ;
- o les points figurant à l'ordre du jour ;
- o les débats ;
- o Les documents exposés lors de l'AG ;
- o le mode de votes exprimés ;
- o les résultats des votes et résolutions adoptées ;
- o L'heure de clôture de la réunion

Le PV d'AG doit être transmis dans son intégralité (y compris avec le bilan financier ou compte de résultat du dernier exercice clos validé par l'AG). Si c'est une annexe, il doit également être déposé (décision du bureau fédéral du 13/10/2023).

### **Certifications**

### $\triangleright$  U 11 :

Justificatif concernant la participation du licencié sélectionné à un « tournoi poussins ».

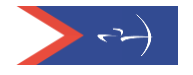

Si pas de tournoi poussin organisé = Justificatif de participation d'un licencié à un *tournoi* poussins ou à une rencontre spécifiquement organisée pour les U11 et U13\* :

- Résultats
- Feuille de marque
- Article de presse

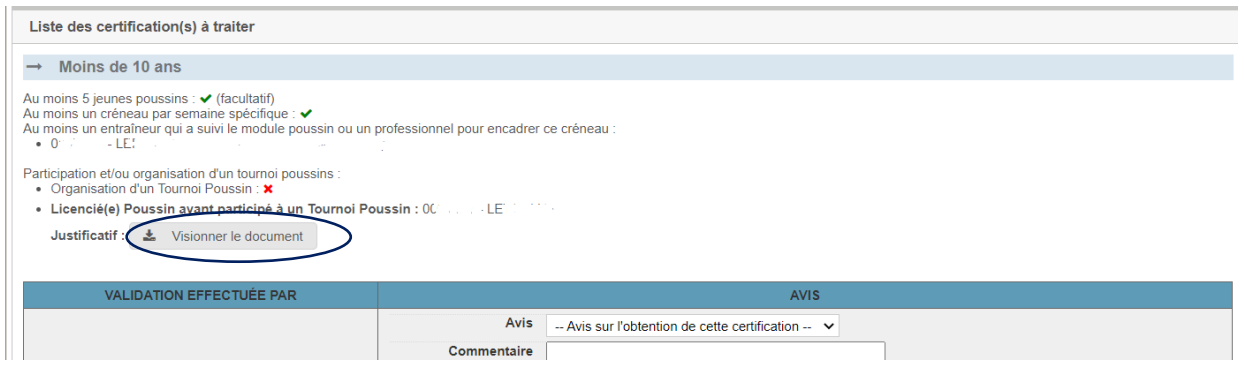

Attention : lors de la campagne 2023-2024 de nombreux justificatifs ont été validés par les référents alors qu'ils n'étaient pas conformes. Rapprochez-vous de votre référent si vous avez un doute.

Des rencontres pour les débutants toutes catégories ou réservées aux jeunes ou des rencontres jeunes ne sont pas conformes.

#### ➢ Citoyen :

Justificatif des actions régulières "engagement social" déclaré par le club

- Convention établissement pénitentiaire, écoles
- Convention ou justificatif pour encadrement/accueil personnes en situation de handicap en sport adapté
- Justificatif pour actions de prévention de la santé…
- \* Pas d'actions ponctuelles : à minima un cycle de pratique (6 séances)

#### ➢ Para-tir à l'arc :

- o Inscription au Handiguide sur :<https://www.handiguide.sports.gouv.fr/>
- o Au moins un créneau partagé « handi-valide »

ATTENTION : A partir du 1/09/2025 → Au moins 1 entraîneur diplômé actif devra avoir été formé au para-tir à l'arc (voir conditions dans le Memento Labels). Des formations sont proposées par les comités régionaux.

#### ➢ Animation/découverte :

Justificatifs des différentes animations proposées par le club à déposer :

- Justificatifs actions découverte (centre de loisir, entreprise, portes-ouvertes)
- Manifestations interne (tir du roy, tir de Noël, de Pâques, challenge familles...)

Il peut s'agir d'article de presse, copie d'écran d'une publication internet…S'il s'agit d'un lien, s'assurer que l'article reste bien sur la page.

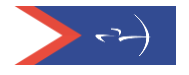